## My SoftBankを利用する

ご利用料金やご契約内容の確認・変更のお手続きができます。 ご利用時はWi-Fiをオフに設定していただくと自動でログインできま す。

My SoftBankを利用する

## $\boxed{1}$

ホーム画面を上にフリック/スワイプ

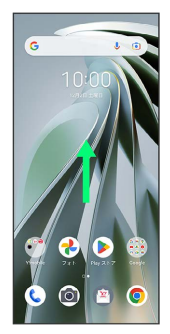

 $\overline{2}$ 

My SoftBank

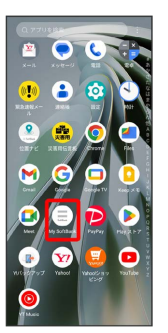

**※ My SoftBankのウェブサイトヘアクセスします。**